## **[Animaciones](https://v1.manualdemarcasura.com/grupo-sura/aplicaciones-digitales/animaciones/)**

## **Efectos para portales**

En los portales de los negocios y de los corporativos, se puede usar el efecto de animación parallax, con el que los elementos se animan cuando se hace scroll. Los objetos a animar deben ser elementos relevantes del portal como botones, iconos, imágenes, nunca objetos decorativos.

Los siguientes referentes sirven de ejemplo para la ejecución de los efectos animados en los portales de SURA:

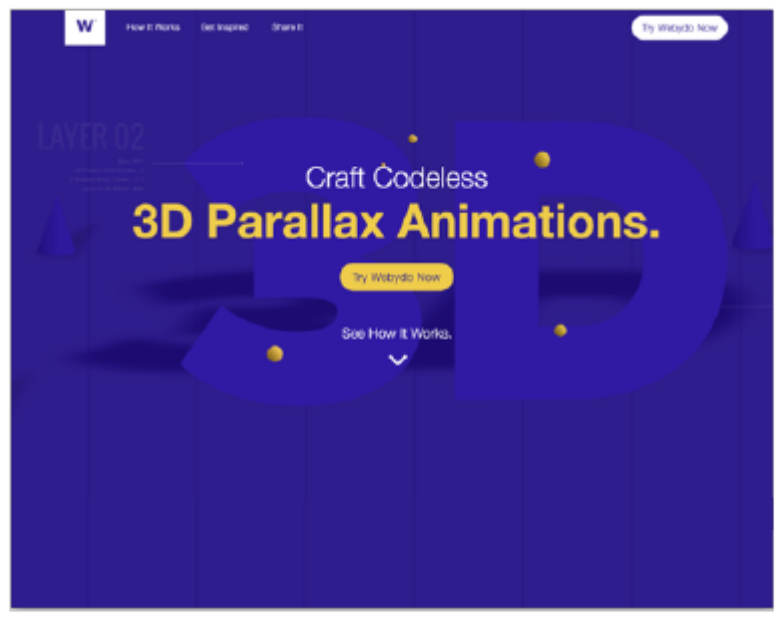

[Ir a](https://3d-parallax.webydo.com/)

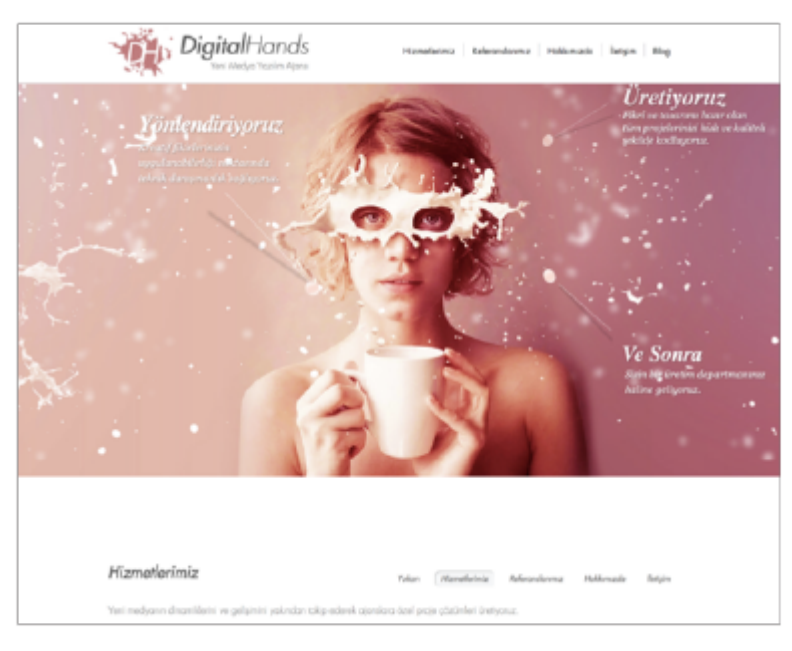

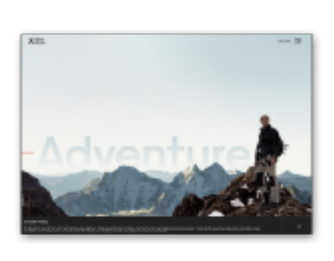

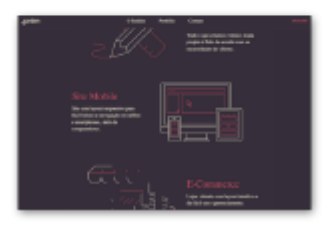

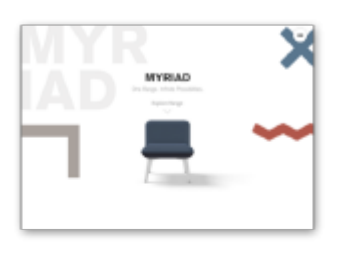

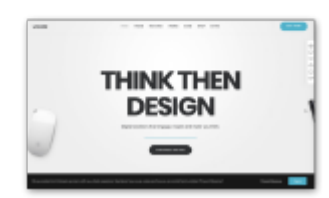

Los botones aparecen de los costados.

[Ir a](https://undsgn.com/uncode/homepages/classic-landing/)

Íconos con animación en su construcción.

[Ir a](https://gardenestudio.com.br/index.php)

Elementos animados

que se arman en el centro.

[Ir a](http://myriad.space/)

Tipografías que se animan.

[Ir a](https://undsgn.com/uncode/homepages/classic-agency/)

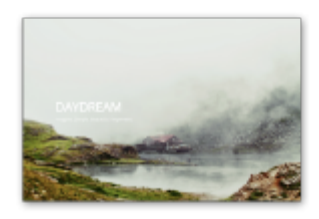

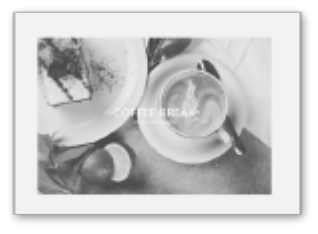

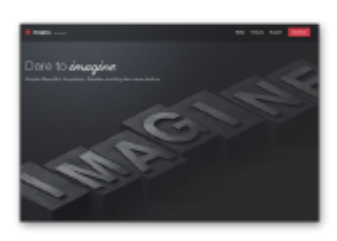

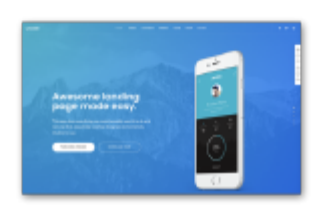

Fotografías que se animan mediante zoom

[Ir a](http://envato.pixevil.com/imagine/templates/daydream)

Textos animados y fotografías

que cambian de color.

[Ir a](http://envato.pixevil.com/imagine/templates/portfolio)

Imágenes o recuadros saliendo de los costados.

[Ir a](http://envato.pixevil.com/imagine)

Fotografías que se animan en distintos planos

[Ir a](http://www.beargrylls.com/)

## **Loadings**

Los loaders se utilizan para indicar al usuario que el contenido de un portal o de una app se está cargando. [Existen distintas versiones, con el cóndor del logotipo de SURA.

Descarga los archivos .GIF de los Loading

[Descargar](https://v1.manualdemarcasura.com/wp-content/uploads/-descargables/ASSET%20MANAGEMENT/3.MEDIOS%20DIGITALES/4.Loadings%20AM.zip)

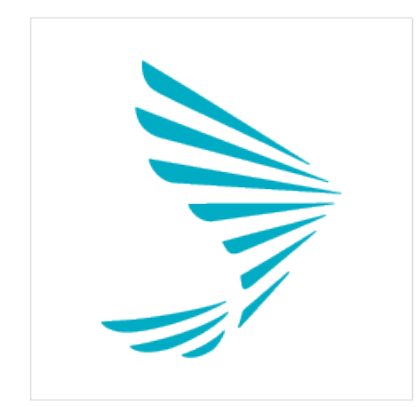

Loading Cóndor solo

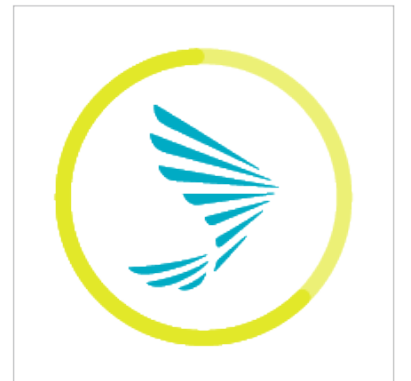

Loading Amarillo SURA

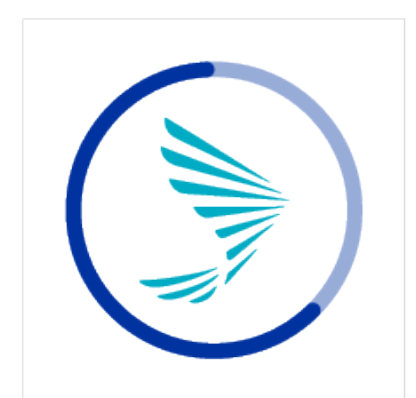

Loading Azul SURA

## **Destacados e íconos**

Algunos de los elementos que se prestan para animar, son los íconos y destacados para información. Con ello, se le pude dar vida y dinamismo a los materiales digitales.

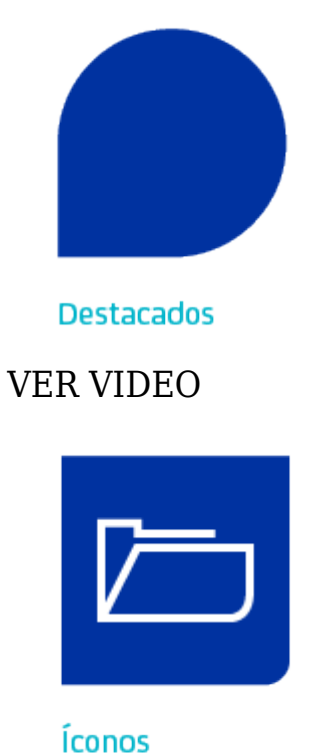

[VER VIDEO](#page--1-0)